## **ECR Manager 2017, ajutor pentru import/export fisiere Excel**

ECR Manager 2017 pentru Activa Galaxy poate importa (exporta) Tabele de articole din (spre) fisiere Excel. Pentru usurinta si rapiditatea importului din Excel tabelele de articole trebuie sa contina o linie fixa cu numele coloanelor.Numele coloanelor sunt de forma "XLS\_NAME", "XLS\_SING\_PRICE", etc. pentru Activa Galaxy poate importa (exporta) Tabele de articole din<br>Pentru usurinta si rapiditatea importului din Excel tabelele de articole<br>linie fixa cu numele coloanelor.Numele coloanelor sunt de forma<br>S\_SING\_PRICE", et

Daca fisierul nu are linie cu numele coloanelor sau numele coloanelor nu sunt standard, ECR Manager 2017 pentru Activa Galaxy va deschide o casuta trebuie sa aleaga numele coloanelor in Tabela de articole.

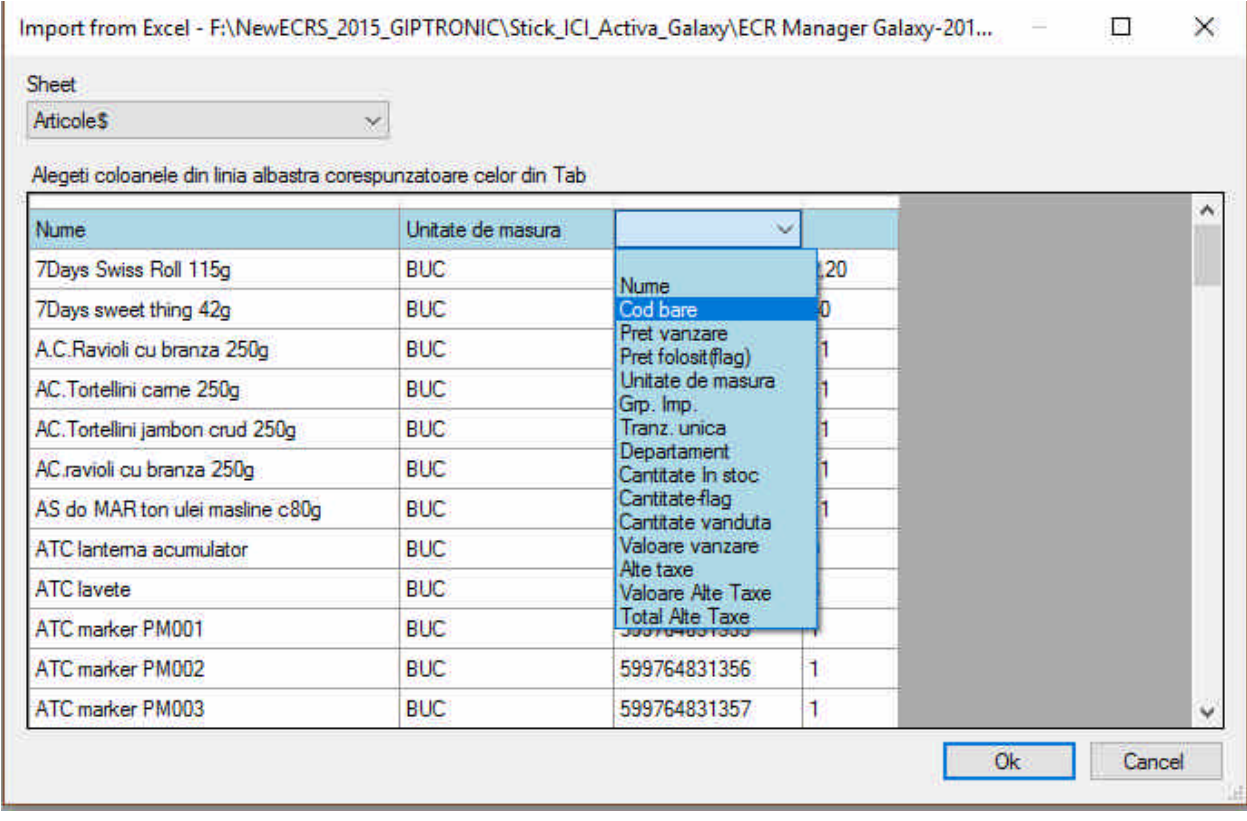

Pentru succesul importului din Excel este suficienta numai coloana cu Numele produsului, restul de coloane se completeaza automat. Vezi figura de mai jos unde coloanel culoarea de fond rosu si sunt completate in mod automat cu valoarea initiala.

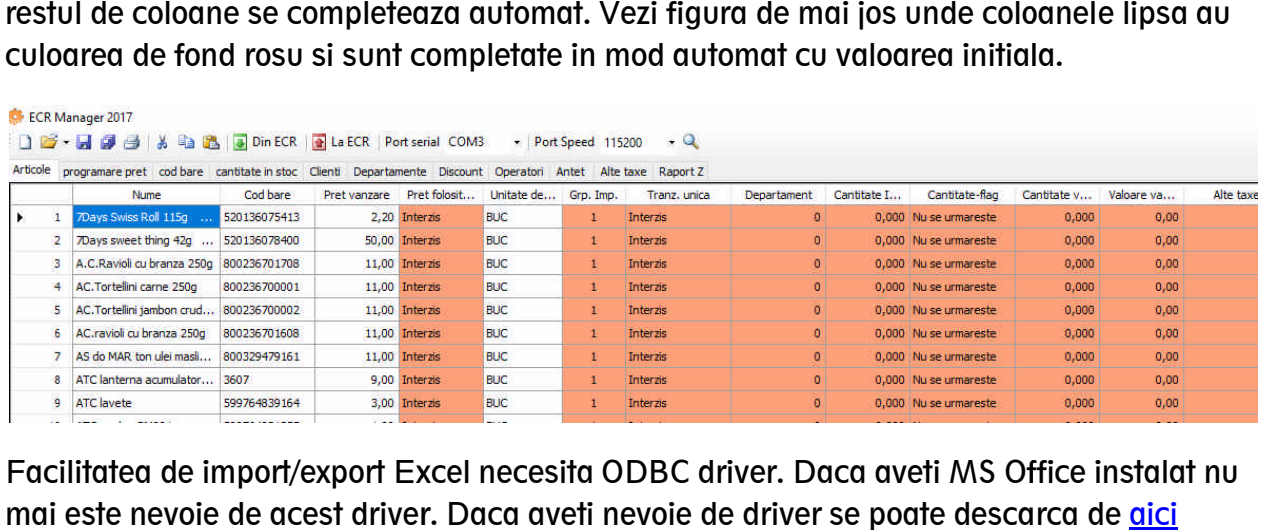

Facilitatea de import/export Excel necesita ODBC driver. Daca aveti MS Office instalat nu mai este nevoie de acest driver. Daca aveti nevoie de driver se poate descarca de <u>aici</u>